## **Sparkasse App: Initial Setup and Functions**

Please have the login details for your online banking to hand. We recommend using the Sparkasse App in conjunction with the code-generating S-push TAN App, as the two apps are designed to work in perfect unison. The following description applies for the iOS operating system. The procedure may vary slightly for other mobile operating systems.

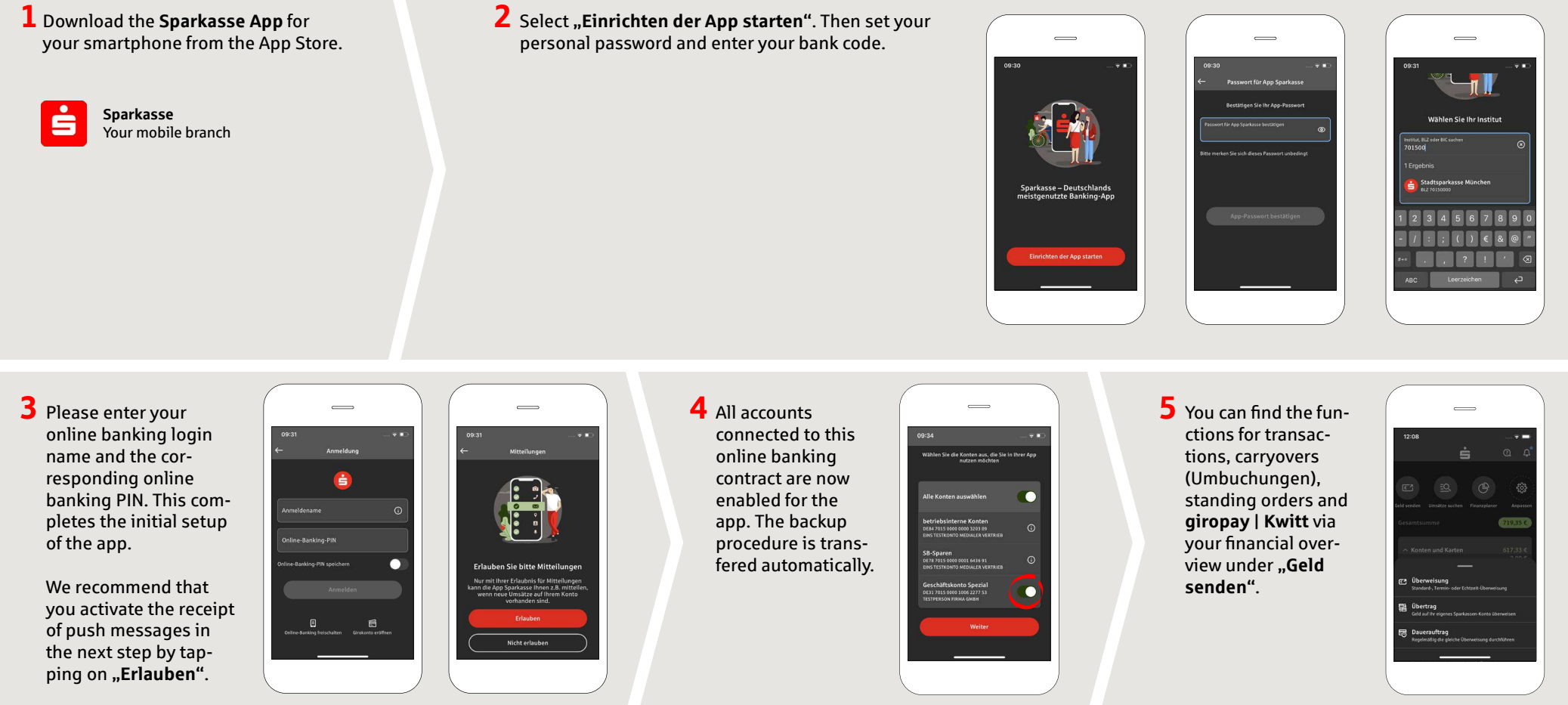

**DO YOU HAVE ANY QUESTIONS? WE WILL BE HAPPY TO HELP YOU.** 

Central service call number: You can contact us under **02043/271-0 Mon – Fri from 8 am – 6 pm**.

Further information about the Sparkasse app is available at: **www.sparkasse-gladbeck.de**

**Online banking support for private customers**Telephone: **02043/271-386**Available: **Mon – Fri from 8 am – 6 pm**

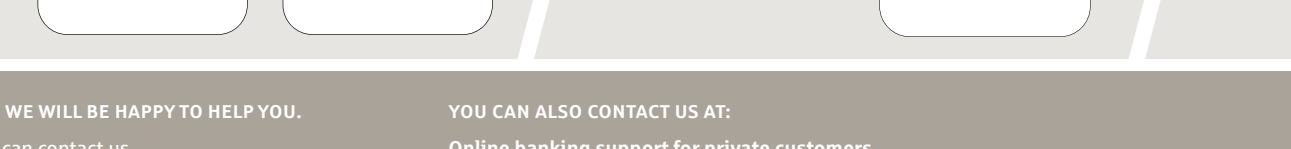

Sparkasse Gladbeck | Friedrich-Ebert-Str. 2 | 45964 Gladbeck | Phone: 02043/271-0 | E-Mail: info@sparkasse-gladbeck.de | www.sparkasse-gladbeck.de | www.sparkasse-gladbeck.de | www.sparkasse-gladbeck.de | www.sparkasse-gla

Sparkasse Gladbeck

**www.sparkasse-gladbeck.de**

## **Sparkasse App: Initial Setup and Functions**

Please have the login details for your online banking to hand. We recommend using the Sparkasse App in conjunction with the code-generating S-push TAN App, as the two apps are designed to work in perfect unison. The following description applies for the iOS operating system. The procedure may vary slightly for other mobile operating systems.

**6** It is possible to send and request money in an easy, secure fashion with giropay Kwitt. All you need is the recipient's mobile number. This is how it works: Select "Geld senden" in your financial overview and **"giropay | Kwitt"** in the bottom tab. Select the desired person from your contact list. Enter the amount that you want to send or request – up to EUR 30 without entering a TAN code.

 **Tip:** If you need to block your card in case of emergency, you can do so by clicking on **"Service-Center"**  $\rightarrow$ **"Karten" "Sparkassen-Card (Debitkarte) sperren"**

**9** Use the question mark at the top right to get to our lock-in emergency call and contact options. Here you can also text or video chat with our consultants during service hours.

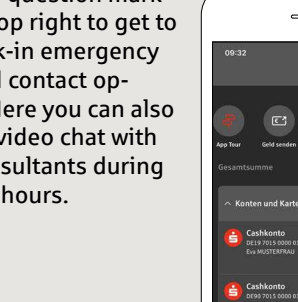

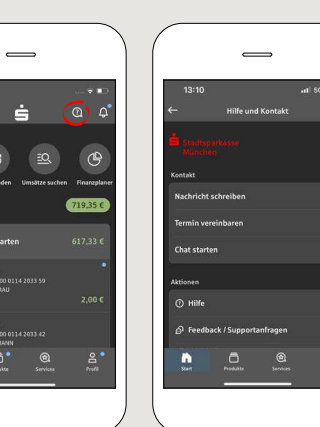

10 You can access your  $i$ nbox under "**Profil**". This is also where you can manage other app settings, the account alarm and digital payment methods (e.g. Apple Pay).

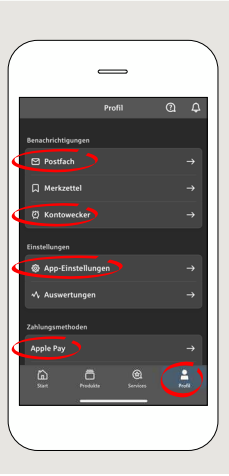

**DO YOU HAVE ANY QUESTIONS? WE WILL BE HAPPY TO HELP YOU.** 

Central service call number: You can contact us under **02043/271-0 Mon – Fri from 8 am – 6 pm**.

Further information about the Sparkasse app is available at: **www.sparkasse-gladbeck.de**

## **YOU CAN ALSO CONTACT US AT:**

**Online banking support for private customers**Telephone: **02043/271-386** Available: **Mon – Fri from 8 am – 6 pm**

## **7** You can find products and currnt offers/campaigns from **Sparkasse Gladbeck** under **"Produkte".**

**www.sparkasse-gladbeck.de**

**8** Under **"Services"**you can find our "Service Center", as well as searching for the next ATM or branch.

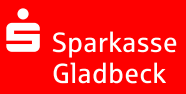

 $\sim$  100  $\overline{m}$  $\Omega$   $\Gamma$ 

**Eg Card Contro**